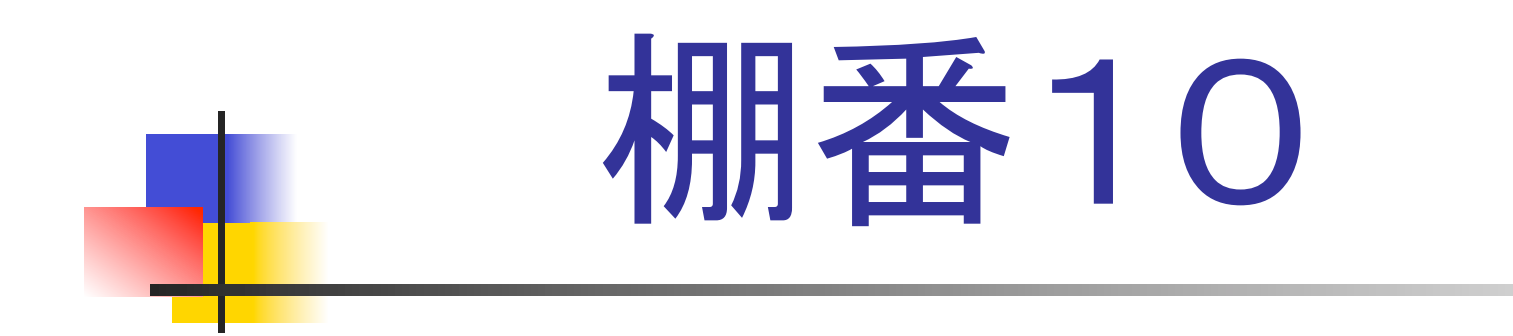

### 「貸出管理」のご紹介 Version 1.0.3

株式会社 Rights

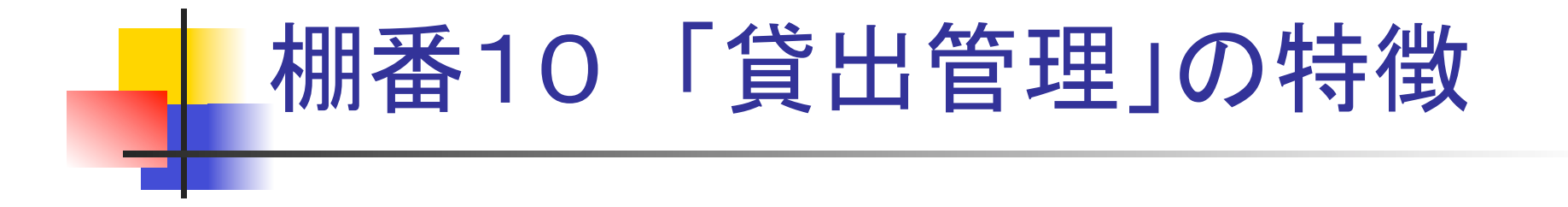

- 操作が簡単ですぐに使いこなせます
- 社外はもちろん社内貸出にも最適です
- 貸出 在庫状況が一目で分かります
- 低価格で導入できます

# シンプルで柔軟な運用

- ・棚番10「貸出管理」は、貸出や予約、返却、廃棄などを簡単な操作で 行えるシンプルな製品です。
- ・パソコン1台あれば運用できますが、複数拠点で使用できるサーバー 版など、使用環境にあった柔軟な構成が選べます。
- ・バーコードを使用する場合には、ハンディターミナルやラベルプリンタ などの機器を標準で使用できます。
- •ハンディターミナルは、バッチタイプと無線タイプを選択できます。
- ・ラベルプリンタのほかに、A4普通紙に貸出先や担当者のコードブック を印字することもできます。
- ・貸出品は、1点ずつの単品管理のほかに、複数個を同じ番号で管理 する全数管理があります。

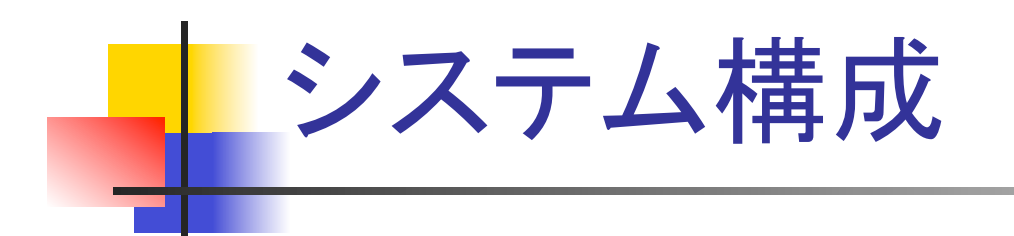

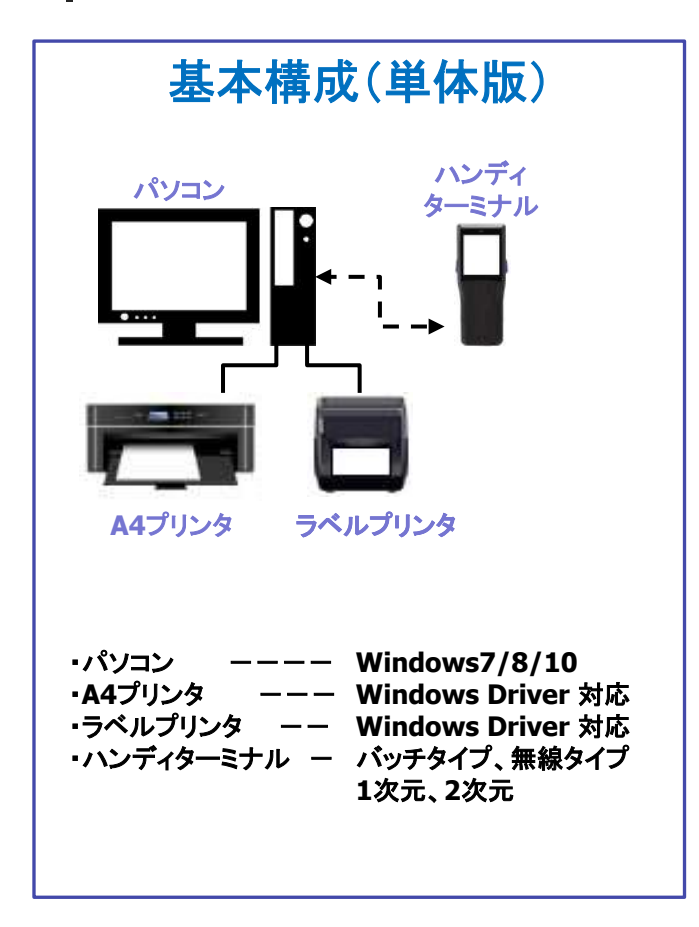

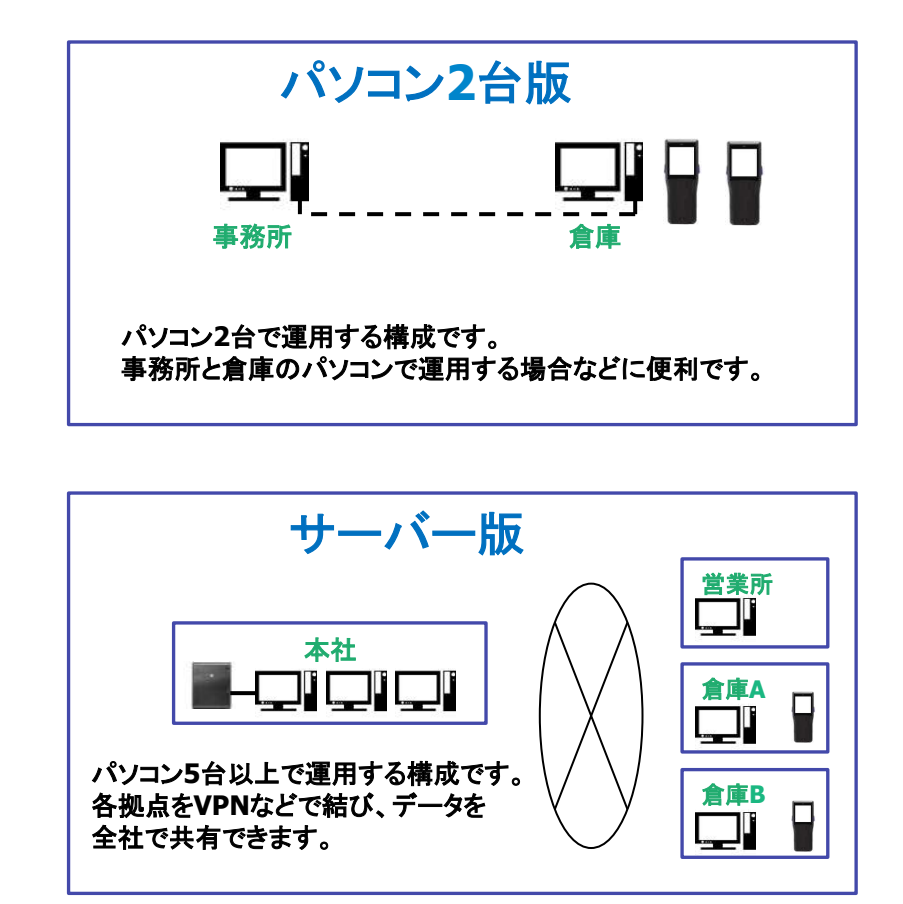

## EXCELデータの利用

- ・棚番10貸出管理では、EXCELデータを有効に利用することで、 より簡単で迅速な運用が行えます。
- ・インポートとエクスポートは次の処理で利用できます。

①貸出先マスタ䛾インポートとエクスポート ②現場マスタのインポートとエクスポート ③倉庫マスタ䛾インポートとエクスポート ④担当者マスタ䛾インポートとエクスポート ⑤貸出データのインポートとエクスポート ⑥未返却データ䛾エクスポート ⑦棚卸データ䛾エクスポート 8棚卸実績データのエクスポート ⑨廃棄実績データ䛾エクスポート ⑩貸出返却実績一覧データのエクスポート

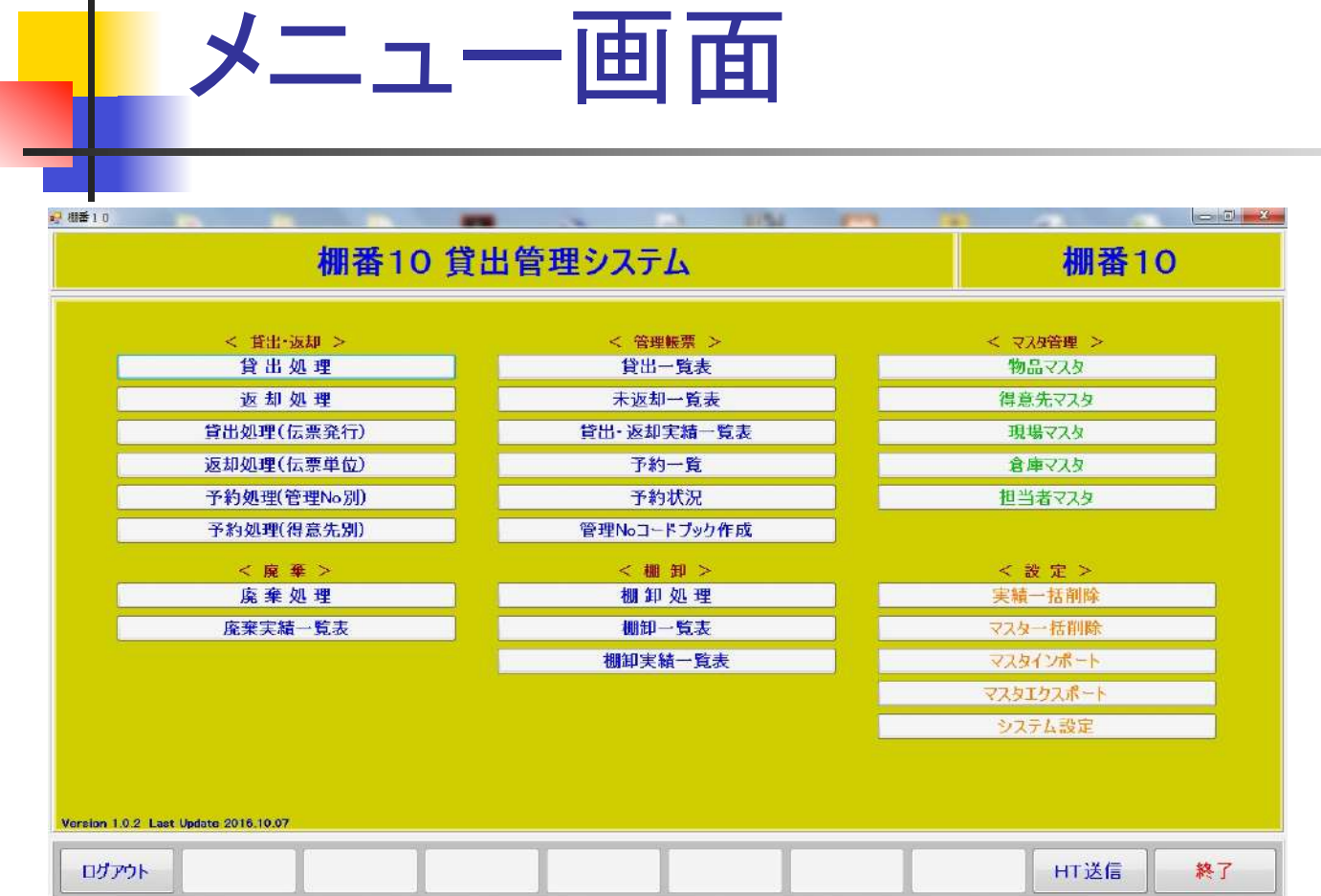

貸出管理に必要な貸出処理、返却卸処理、予約処理、廃棄処理や棚卸処理が使用できます。 貸出一覧表、未返却一覧表などの管理帳表の他に、貸出返却実績一覧などの実績管理も装備しています。 必要な機能だけを集めたコンパクトな構成になっています。

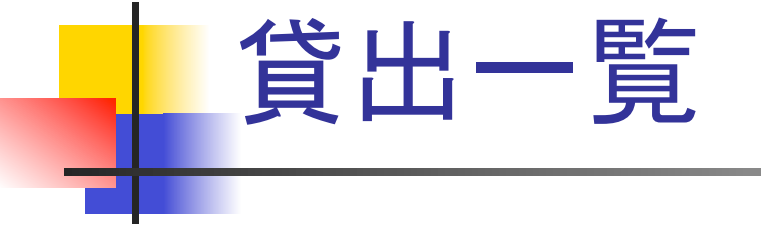

品名·型式·備考

■ 棚番10

管理No.

貸出一覧

カテゴリ

貸出状況を一覧表示 できます。 表示条件に、貸出先 や担当者、品名、など

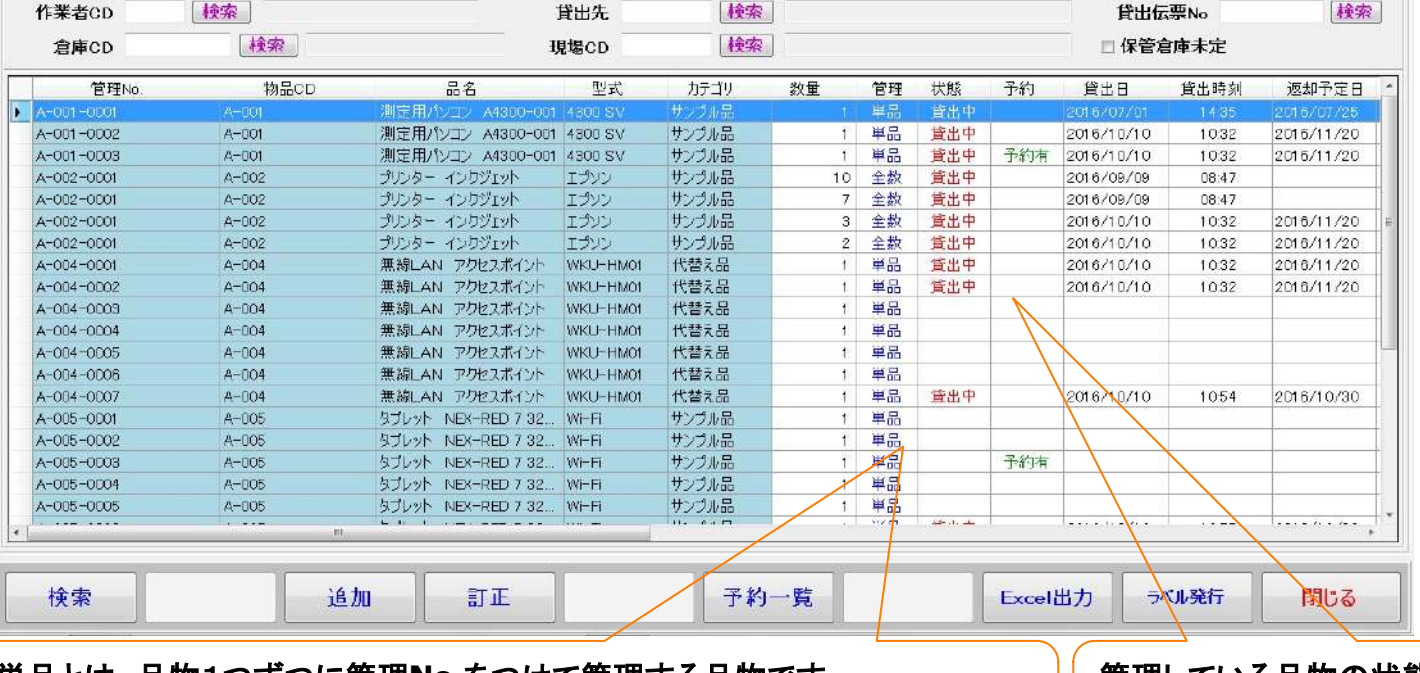

を指定できます。 新規の貸出品の登録 や廃棄処理もこの画 面で行うことができま す。

エクスポートやバー コードラベルの発行も 行えます。

単品と䛿、品物1つずつに管理**No.**をつけて管理する品物です。 全数と䛿、複数個ある品物を1つ䛾管理**No.**で管理する場合に使用します

管理している品物䛾状態が一目で分かります。 ・貸出可能 ・貸出中 ・予約中 

 $\begin{array}{|c|c|c|}\n\hline\n\end{array}$   $\begin{array}{|c|c|c|}\n\hline\n\end{array}$ 

 $\overline{\phantom{a}}$ 

![](_page_7_Picture_46.jpeg)

![](_page_8_Picture_0.jpeg)

![](_page_8_Picture_28.jpeg)

# 貸出処理(貸出伝票発行)

![](_page_9_Picture_17.jpeg)

貸出を行う際に、貸出伝票を発行することができます。

貸出伝票は、貸出先用と自社の控え、返却用の3部を選択して発行できます。

![](_page_10_Picture_10.jpeg)

![](_page_10_Picture_11.jpeg)

![](_page_10_Picture_12.jpeg)

![](_page_10_Picture_13.jpeg)

![](_page_11_Picture_0.jpeg)

![](_page_11_Picture_1.jpeg)

場合に便利です。

![](_page_12_Picture_0.jpeg)

![](_page_13_Picture_27.jpeg)

#### 処理が行えます

![](_page_14_Picture_0.jpeg)

返却処理(伝票単位)

貸出伝票を発行し た場合は、伝票単 位で返却処理を行 うことができます。

![](_page_15_Picture_12.jpeg)

貸出返却実績一覧 

貸出と返却を行った実績を参照することができます。

![](_page_16_Picture_26.jpeg)

行えます

![](_page_17_Picture_20.jpeg)

廃棄処理と廃棄実績一覧 

※廃棄理由を入れて、廃棄処理することができます

и.

※廃棄した品物は貸出品一覧には表示されませんが、廃棄実績として参照することができます